# 在Cisco IOS平台上配置永久日誌記錄

### 目錄

簡介 必要條件 需求 採用元件 背景資訊 設定 組態範例 驗證 疑難排解 相關資訊

### 簡介

本文說明如何啟用系統日誌記錄消息,以便將輸出儲存到路由器的閃存檔。

# 必要條件

#### 需求

● 必須使用日誌緩衝命令列介面(CLI)啟用將消息記錄到內部緩衝區的功能

• 閃存檔上有足夠的可用空間,可以儲存所需數量的記錄檔案

附註:建議在功能啟用之前和之後,將系統時鐘設定為正確的日期和時間,並驗證路由器的中 央處理器(CPU)利用率。

#### 採用元件

本檔案所述內容不限於任何特定軟體和硬體版本。

本文中的資訊是根據特定實驗室環境內的裝置所建立。文中使用到的所有裝置皆從已清除(預設 )的組態來啟動。如果您的網路正在作用,請確保您已瞭解任何指令可能造成的影響。

### 背景資訊

通常,日誌消息(警告、錯誤和/或調試等)儲存在路由器的記憶體緩衝區(DRAM)中;當緩衝區已 滿時,新消息會覆蓋舊消息。在嘗試捕獲間歇性問題的調試或高流量期間會出現此問題。由於緩衝 區在詳細調試過程中可以快速填充和覆蓋,因此不能始終擱置大型緩衝區大小配置。使用永久日誌 記錄可將記錄的消息寫入路由器閃存檔上的檔案。其優點在於與記憶體緩衝區(DRAM)內容不同 ,當路由器重新啟動時,這些檔案會一直存在(DRAM內容會在重新啟動時被清除)。

# 設定

步驟1.啟用到本地緩衝區的系統日誌記錄消息:

logging buffered[buffer-size]級別

步驟2.啟用日誌記錄消息,以便從記憶體緩衝區寫入路由器的閃存檔:

 [ *batch-size* ] { *logging-file-size* } [ ] { } [ ] { } [ [ ] [ **url** { **disk0:/** | **disk1:/** } ]

附註:分配的磁碟儲存量(filesystem-size)和單個日誌記錄檔案的大小(logging-file-size)以位元 組為單位。

步驟3.啟用所需的調試[可選]

**附註**: 檔名格式為log YYYYMMDD-HHMMSS(例如:log 20130927-112427)

#### 組態範例

Router(config)#logging buffer 20000000 debugging

Router(config)#logging persistent url flash0:/MYDEBUGS size 104857600 filesize 5242880 上面的命令在路由器的磁碟0上建立名為MYDEBUGS的目錄,並為日誌消息分配104857600位元組 (100MB)磁碟空間,並指定單個檔案大小5MB。

注意:當超過分配閾值時,將刪除目錄中最舊的日誌檔案,以便為新的系統日誌記錄消息騰出 空間。

#### 將日誌記錄消息複製到外部裝置

使用IOS copy命令,可以將寫入閃存檔的各個檔案傳輸到外部檔案傳輸協定/簡單檔案傳輸協定 (FTP/TFTP)服務器:

Router# copy disk0:/MYDEBUG/log\* ftp://user:passwd@<ftp\_server\_ip\_address>/

Router# copy disk0:/MYDEBUG/log\* tftp://<tftp\_server\_ip\_address>/

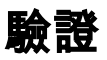

#### 使用本節內容,確認您的組態是否正常運作。

Router#show logging Syslog logging: enabled (110977 messages dropped, 17 messages rate-limited, 0 flushes, 0 overruns, xml disabled, filtering disabled) Console logging: disabled Monitor logging: disabled Buffer logging: level debugging, 31667 messages logged, xml disabled, filtering disabled Exception Logging: size (8192 bytes) Count and timestamp logging messages: disabled Persistent logging: enabled, url flash0:/MYDEBUGS, disk space 104857600 bytes, file size 5242880 bytes, batch size 4096 bytes

Router#dir flash0:MYDEBUGS

Directory of flash0:/MYDEBUGS/

223 -rw- 5239168 Sep 27 2013 11:31:16 -04:00 log\_20130927-112427 224 -rw- 5239631 Sep 27 2013 11:38:06 -04:00 log\_20130927-113117 225 -rw- 3500757 Sep 27 2013 11:42:40 -04:00 log\_20130927-113807

### 疑難排解

目前尚無適用於此組態的具體疑難排解資訊。

[Cisco CLI Analyzer\(僅供](http://cway.cisco.com/go/sa/)已註冊客戶使用)支援certainshowcommand。使用Cisco CLI Analyzer檢視 show指令輸出的分析。

附註:使用debug指令之前,請先參閱[有關Debug指](http://www.cisco.com/en/US/tech/tk801/tk379/technologies_tech_note09186a008017874c.shtml)令的重要資訊。

### 相關資訊

- [SYSLOG寫入快閃記憶體](/content/en/us/td/docs/ios/12_0s/feature/guide/cs_sysls.html?dtid=osscdc000283)
- [技術支援與文件 Cisco Systems](http://www.cisco.com/cisco/web/support/index.html?referring_site=bodynav)